# **PROPUESTA DE ENSEÑANZA DE LA CINEMÁTICA DE MECANISMOS PLANOS CON AYUDA DE PROGRAMAS CAD PARAMÉTRICOS 2D**

#### **RESUMEN**

En este trabajo se presenta una propuesta didáctica de enseñanza de la cinemática de mecanismos planos, por el método gráfico, con ayuda de un programa de diseño asistido por computadora (CAD), del tipo paramétrico. Se hace énfasis en las ventajas desde el punto de vista de la claridad de los métodos gráficos y agilidad de la implementación de estos métodos al ser aplicados con ayuda de programas de este tipo. Se muestra cómo se facilita y automatiza la construcción de los planos de posición, velocidades y aceleración de toda la serie de posiciones de los eslabones, a partir de la solución cinemática de una posición básica inicial.

**PALABRAS CLAVES:** CAD, CAD paramétrico, análisis cinemático de mecanismos, métodos gráficos.

#### **ABSTRACT**

*In this paper a didactic proposal of planar mechanisms kinematics teaching appears, using the graphical method, with the help of a parametric type computer assisted design program (CAD). One becomes emphasis in the advantages from the point of view of the clarity of the graphical methods and agility of the implementation of these applied methods with the help of programs of this type. One is how it is facilitated and it automates the construction of the position, speed and acceleration planes, of all the series of positions of the links, from the kinematical solution of an initial basic position.* 

*KEYWORDS: CAD, parametric CAD, kinematical analysis of planar mechanisms, graphics methods.*

# **1. INTRODUCCIÓN**

Los métodos gráficos para la solución cinemática (análisis de posición, velocidades y aceleraciones) son muy difundidos en la enseñanza de las asignaturas de Teoría de Mecanismos y Máquinas y Mecánica de Maquinaria. Estos métodos como interpretación gráfica de las ecuaciones vectoriales poseen una serie de ventajas y desventajas metodológicas, ampliamente conocidas. El método gráfico ofrece la principal ventaja de ofrecer una clara visualización de los métodos vectoriales e induce al estudiante a comprender mejor la física del fenómeno de movimiento. El proceso de construcción de planos de posición, velocidades y aceleraciones (polígonos) compromete al estudiante en la descripción de cada uno de las componentes, analizando su naturaleza, dirección y magnitud. Como se anota en [1] "*Después de sentirse uno cómodo con los procedimientos gráficos (con lo que se obtiene una clara visualización de las soluciones vectoriales), los métodos puramente analíticos pueden usarse con mayor confianza*".

Los métodos gráficos tuvieron gran aplicación y desarrollo hasta la aparición de las computadoras, un ejemplo de ello es el trabajo fundamental de Kurt Hain [2] donde se hace un recorrido bibliográfico de los principales métodos y aproximaciones al análisis y síntesis gráfica de mecanismos. La principal desventaja

### **GABRIEL CALLE TRUJILLO ALEXANDER DÍAZ ARIAS HÉCTOR FABIO QUINTERO**

Profesores asistentes Facultad de Ingeniería Mecánica Universidad Tecnológica de Pereira

e-mail: gcalle@utp.edu.co  $\overline{\text{alex} \text{diaza}}$ @utp.edu.co hquinte@utp.edu.co

de los métodos gráficos es la gran laboriosidad que exigen, es decir, son buenos si sólo se desea analizar un número finito y pequeño de posiciones de un eslabonamiento, si es necesario analizar un gran número de posiciones o eslabonamientos, los procedimientos gráficos resultan sumamente demorados y tediosos.

Una de las desventajas de los métodos gráficos (su poca precisión), fue superada con el advenimiento y evolución de los programas CAD. Los programas de trazado plano por computadora (CAD clásico como el AutoCAD, TurboCAD, IntelliCAD y otros), se convirtieron en una gran ayuda de enseñanza en los cursos de Teoría de Mecanismos y Máquinas y Mecánica de Maquinaria. Estos programas, al permitir el trabajo de gráficas espaciales (3D), son también de gran ayuda en la solución de la cinemática gráfica de mecanismos espaciales [3].

Sin embargo los programas de CAD clásico (no paramétrico) exigen la construcción individual de planos de posición, velocidades y aceleraciones para cada posición del interés del mecanismo. Esta dificultad puede ser superada con el uso de programas de CAD paramétricos, en los cuales los planos cinemáticos son construidos a partir de una posición, variando sólo el valor de la coordenada generalizada. El programa CAD

"regenera" (actualiza) los planos cinemáticos, de manera automática.

# **2. CAD PARAMÉTRICO**

Los sistemas de diseño asistido por computadora (CAD) paramétricos, son sistemas de dibujo donde la geometría es conducida por cotas y relaciones determinadas y "editables" entre los primitivos de dibujo. El trabajo en el plano de uno de estos paquetes computacionales (SolidWorks), se puede mostrar con la ayuda de los siguientes ejemplos.

En el ejemplo 1, el segmento que se muestra en la figura está definido por los siguientes parámetros: la posición de uno de sus puntos finales (asignada *a posteriori*, fijando uno de ellos, en este caso el punto de intersección con el eje horizontal), su longitud (asignada *a posteriori* por medio de una cota) y su ángulo con respecto a la horizontal (también asignado). Para "girar" el segmento, conservando su longitud, basta sólo cambiar el valor determinado del ángulo. En ambos casos la geometría del esquema está "completamente definida".

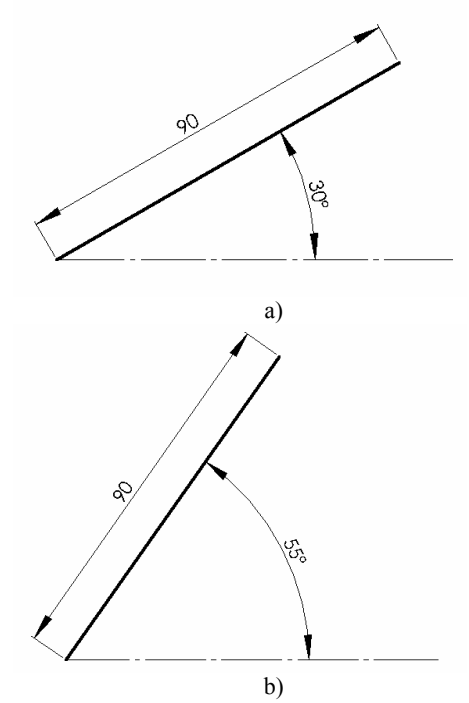

Fig. 1. Ejemplo 1: Definición de la posición de un segmento de longitud constante

En el rombo que se muestra a continuación (Ejemplo 2), los segmentos tienen conectividad en los puntos que los unen, las longitudes de los segmentos opuestos fueron fijadas por medio de cotas y relaciones de "igualdad", la cota angular del primer segmento (siguiendo el orden de formación del contorno) fija la posición del rombo, la cota angular entre el primero y cuarto segmento determina completamente la geometría haciéndola "completamente definida". Se puede variar la posición

del rombo cambiando la primera cota angular, o cambiar la geometría del mismo editando la segunda.

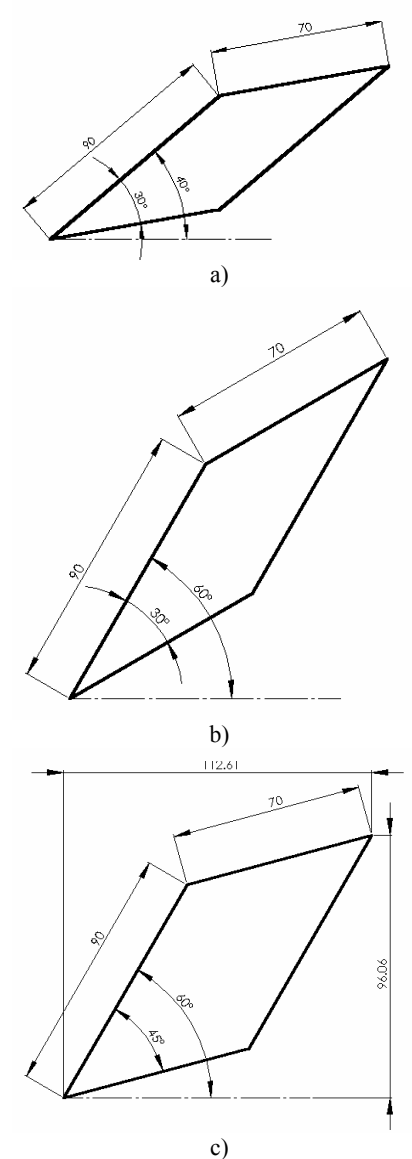

Fig. 2. Ejemplo 2: Definición de la posición y geometría de un rombo

Por medio de cotas dependientes (llamadas conducidas), se puede conocer la posición de cualquier segmento o uno de sus puntos. En la Fig. 2c se muestra la medición de la posición del punto opuesto al origen.

#### **3. ANÁLISIS CINEMÁTICO DE MECANISMOS DE CUATRO ESLABONES CON AYUDA DE CAD PARAMÉTRICO**

Las propiedades geométricas de los CAD paramétricos, mencionadas arriba, pueden ser usadas para la solución cinemática de mecanismos. Se debe realizar, de manera análoga a lo mostrado, la construcción del esquema cinemático (plano de posición) y polígonos, haciendo uso de cotas lineales para fijar la longitud de los eslabones y magnitudes de los vectores, relaciones de entidades para fijar los puntos de pivotes, conexiones y las relaciones de igualdad, paralelismo, perpendicularidad, uso de ecuaciones, etc., para fijar las relaciones dimensionales y geométricas, que correspondan a las ecuaciones vectoriales en los polígonos de velocidades y aceleraciones.

Mostraremos la aplicación de la metodología en el ejemplo de un mecanismo de colisa. La tarea consiste en la determinación de la posición, velocidad y aceleración angulares del eslabón 3 (Fig. 3). Los datos del mecanismo son: longitud de la manivela  $l_{AB}$  = 30 mm, distancia entre apoyos  $l_{AC}$  = 60 mm. Realizar el análisis usando los análogos de velocidades y aceleraciones

(suponer  $\omega_1 = 1$  rad/s).

Para construir el plano de posiciones se tiene en cuenta que el punto final de la manivela posee una relación de coincidencia con uno de los puntos del eslabón 2 (deslizador). A su vez uno de los puntos del deslizador tiene relación de coincidencia con el segmento que representa la colisa, esto quiere decir que sea cual fuere la posición del deslizador, dicho punto tendrá que coincidir con alguno de los puntos de la colisa (de esta manera se modela el par de deslizamiento).

Para construir el plano de velocidades se plantean las siguiente ecuaciones vectoriales:

$$
\begin{cases}\n\vec{v}_{B3} = \vec{v}_B + \vec{v}_{B3B} \\
\vec{v}_{B3} = \vec{v}_C + \vec{v}_{B3C}\n\end{cases}
$$
\n(1)

El vector  $\vec{v}_B$  se representa con un segmento de polo fijo de igual longitud al eslabón *1* y con relación de perpendicularidad a éste. El vector  $\vec{v}_{B3B}$  es un segmento cuyo punto inicial coincide con el punto final de  $\vec{v}_B$  y con relación de paralelismo con la colisa. El vector  $\vec{V}_C$  vale cero y coincide con el polo fijo. El vector  $\vec{v}_{B3C}$  es un segmento cuyo punto inicial está en el polo y tiene relación de perpendicularidad con la colisa. Finalmente se hace coincidir (con ayuda de las herramientas de alargar y recortar) los puntos finales de los vectores  $\vec{v}_{B3C}$  *y*  $\vec{v}_{B3B}$ . Se calcula el valor de la velocidad angular ω3 por medio de un segmento parametrizado de dirección arbitraria y longitud conducida por la siguiente fórmula:

#### $"D4@Croquis1" = "D8@Croquis1"$ " $D9@Croquis1"$

Donde D8@Croquis1 y D9@Croquis1 son la magnitud de  $\vec{v}_{B3}$  y la longitud *l<sub>CB</sub>*, correspondientemente.

Para construir el plano de aceleraciones se plantean las siguiente ecuaciones vectoriales:

$$
\begin{cases}\n\vec{a}_{B3} = \vec{a}_B + \vec{a}_{B3B}^C + \vec{a}_{B3B}^r \\
\vec{a}_{B3} = \vec{a}_C + \vec{a}_{B3C}^n + \vec{a}_{B3C}^t\n\end{cases}
$$
\n(2)

El vector  $\vec{a}_B$  se representa con un segmento de polo fijo de igual longitud al eslabón *1* y con relación de paralelismo a éste. El vector  $\vec{a}_{B3B}^C$  es un segmento cuyo punto inicial coincide con el punto final de  $\vec{a}_{B}$  y con relación de perpendicularidad respecto al segmento que representa a  $\vec{v}_{B3B}$ . Su magnitud se calcula con ayuda de la fórmula:

$$
"D11@Croquis1" = 2" D4@Croquis1" * "D7@Croquis1"
$$

Donde D4@Croquis1 y D7@Croquis1 son la magnitud de  $\omega_3$  y  $\vec{v}_{B3B}$  respectivamente.

El vector  $\vec{a}_{B3B}^{\,r}$  se representa con un segmento de inicio coincidente con el final del segmento  $\bar{a}_{B3B\,y \text{con}}^C$ relación de paralelismo a la colisa.

El vector  $\vec{a}_C$  vale cero y coincide con el polo fijo. El

vector  $\overline{d}_{B3C}^n$  es un segmento cuyo punto inicial está en el polo y tiene relación de perpendicularidad con la colisa, su magnitud se calcula con la ayuda de la fórmula:

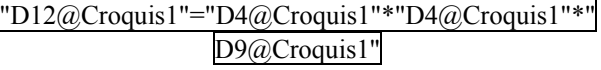

Donde D4@Croquis1 y D9@Croquis1 son la magnitud de  $\omega_3$  y  $l_{BC}$  respectivamente.

El vector  $\overline{a}_{B3C}^{t}$  es un segmento cuyo punto inicial

está en el punto final de  $\vec{a}^n_{B3C}$  y tiene una relación de perpendicularidad con la colisa. . Finalmente se hace coincidir (con ayuda de las herramientas de alargar y

recortar) los puntos finales de los vectores  $\vec{a}_{B3B}$  y

 $\vec{a}^{\,t}_{B3C}$  . Se calcula el valor de la aceleración angular  $\alpha_3$ por medio de un segmento parametrizado de dirección arbitraria y longitud conducida por la siguiente fórmula:

"D14@Croquis1"="D15@Croquis1"/"D9@Croquis1"

Donde D15@Croquis1 y D9@Croquis1 son la magnitud de  $\vec{a}^{\,t}_{B3C}$  y la longitud *l<sub>CB</sub>*, correspondientemente.

En la Fig. 3 se aplica el desarrollo de las consideraciones realizadas arriba. En la Fig. 3*a* se muestran los planos de posición, velocidades y aceleraciones para la posición

inicial del mecanismo (coordenada generalizada  $\varphi_1$ = 20°.

La figura 3*b* muestra los planos obtenidos para otra posición cualquiera del mecanismo ( $\phi_1$ = 240°), estos planos, tanto el de posición como el de velocidad y aceleración, fueron obtenidos simplemente cambiando el valor de la cota angular del eslabón de entrada, sin necesidad de realizar ninguna construcción geométrica adicional, ya que el programa CAD actualiza inmediatamente los valores y posiciones de los eslabones y de los polígonos vectoriales.

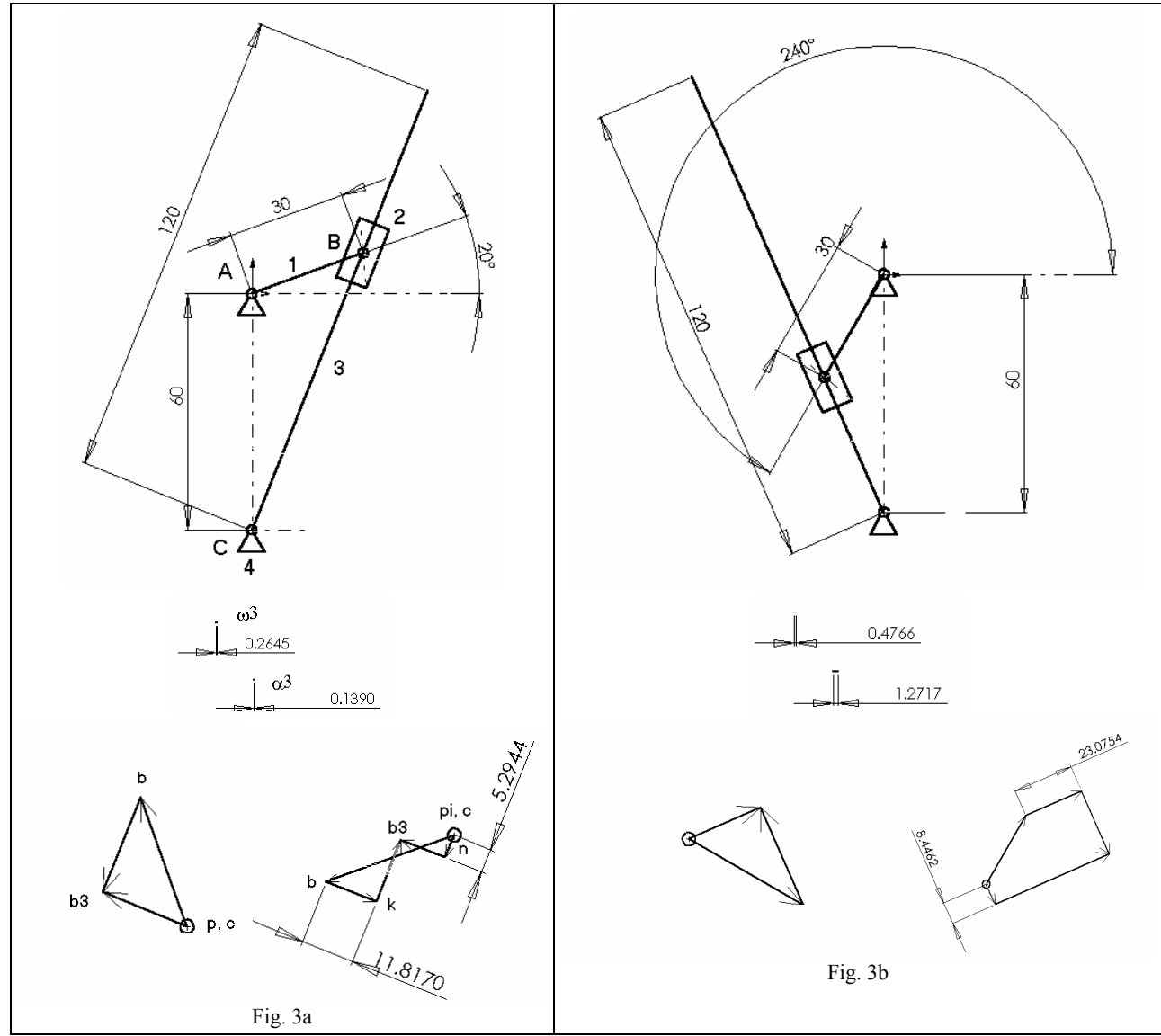

Fig. 3. Análisis cinemático de un mecanismo plano con ayuda de CAD paramétrico

# **4. CONCLUSIONES**

Se ha desarrollado y presentado la metodología de análisis cinemático de mecanismos planos con ayuda de un CAD paramétrico 2D.

La metodología expuesta fue utilizada durante el proceso de enseñanza con estudiantes de pregrado en la asignatura Mecánica de Maquinaria encontrando gran receptividad por parte de los alumnos al ser comparado con los métodos manuales e incluso al uso del CAD convencional.

Para tareas de dinámica, donde se requiere un gran volumen de cálculo al analizar un ciclo completo de giro del eslabón de entrada, el CAD paramétrico demostró robustez y evidente conveniencia.

## **5. BIBLIOGRAFÍA**

- [1] ERDMAN, Arthur G. / SANDOR, George N. Diseño de mecanismos, análisis y síntesis, 3a. Ed. Prentice. México, 1998.
- [2] HAIN, Kurt. Applied Kinematics. 2a. Ed. McGraw-Hill. USA 1967
- [3] QUINTERO, Héctor F. / CALLE Gabriel / DÍAZ Alexander. Análisis gráfico de la cinemática de mecanismos espaciales. Scientia et Technica. No 14. UTP 2000.
- [4] SOLIDWORKS. Manual Empezar a Trabajar. SolidWorks Co. Massachussets. 2001.
- [5] CALLE Gabriel / DÍAZ Alexander / QUINTERO, Héctor F. Análisis cinemático de mecanismos planos a partir del análisis estructural según Assur". V Congreso Iberoamericano de Ingeniería Mecánica. Mérida (Venezuela) 2001.